# **Inhaltsverzeichnis**

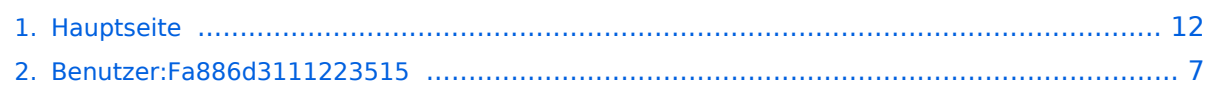

## **Hauptseite**

[Versionsgeschichte interaktiv durchsuchen](https://wiki.tugraz.at) [VisuellWikitext](https://wiki.tugraz.at)

#### **[Version vom 14. Oktober 2021, 17:31 Uhr](#page-11-0) [Version vom 14. Oktober 2021, 17:34 Uhr](#page-11-0) [\(Quelltext anzeigen\)](#page-11-0)** [Fa886d3111223515](#page-6-0) ([Diskussion](https://wiki.tugraz.at/nawigraz/index.php?title=Benutzer_Diskussion:Fa886d3111223515&action=view) | [Beiträge](https://wiki.tugraz.at/nawigraz/index.php/Spezial:Beitr%C3%A4ge/Fa886d3111223515)) [Markierung:](https://wiki.tugraz.at/nawigraz/index.php/Spezial:Markierungen) [Visuelle Bearbeitung](https://wiki.tugraz.at/nawigraz/index.php?title=Projekt:VisualEditor&action=view) [← Zum vorherigen Versionsunterschied](#page-11-0) **([Quelltext anzeigen](#page-11-0))** [Fa886d3111223515](#page-6-0) [\(Diskussion](https://wiki.tugraz.at/nawigraz/index.php?title=Benutzer_Diskussion:Fa886d3111223515&action=view) | [Beiträge\)](https://wiki.tugraz.at/nawigraz/index.php/Spezial:Beitr%C3%A4ge/Fa886d3111223515) [Markierung](https://wiki.tugraz.at/nawigraz/index.php/Spezial:Markierungen): [Visuelle Bearbeitung](https://wiki.tugraz.at/nawigraz/index.php?title=Projekt:VisualEditor&action=view) [Zum nächsten Versionsunterschied →](#page-11-0) **Zeile 1: Zeile 1: −** == '''NaWi-Graz Informationsplattform für Studierende und Lehrende''' == **<sup>+</sup>** =='''NaWi-Graz Informationsplattform für Studierende und Lehrende'''== **+ <span style="color: rgb(0, 0, 0)">Der Internetauftritt dieser Kooperation ist</span> [https://www.nawigraz.at/ <span style="color: rgb(0, 0, 238)" >https://www.nawigraz.at/</span>] <span style="color: rgb(0, 0, 0)">; dort sind alle relevanten und öffentlich zugänglichen Information zu der Kooperation zu finden. Der Inhalt wird vom '''NAWI Graz Koordinationsbüro''' gepflegt.</span> + + <span style="color: rgb(0, 0, 0)" >Dieses Wiki ist primär für die Bereitstellung von Anleitungen, Links und sonstigen Hilfen vorgesehen, um den Lehrenden und Studierenden den Umgang mit den systembedingten Besonderheiten zu erleichtern.< /span> + + <span style="color: rgb(0, 0, 0)" >'''Kontakt'''</span> + + <span style="color: rgb(0, 0, 0)" >NAWI Graz Koordinationsbüro< /span>**

**+**

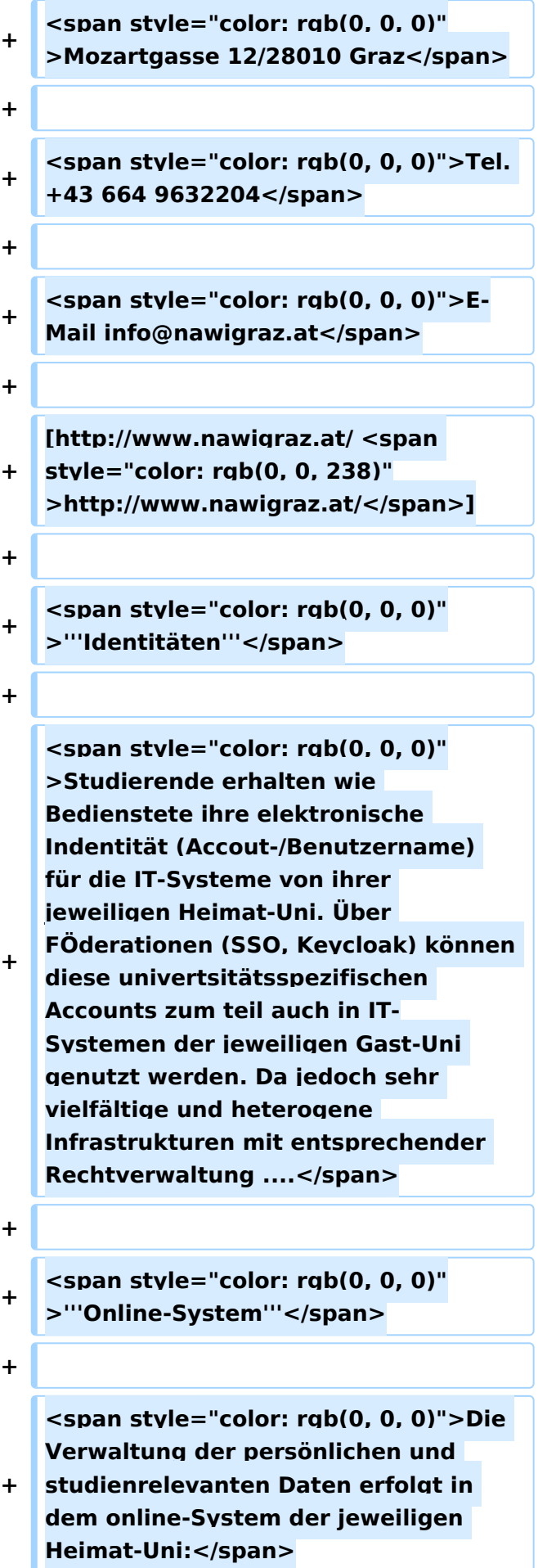

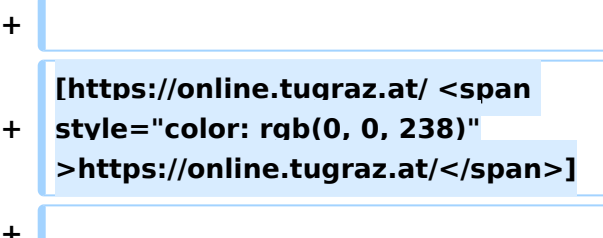

**+ [https://online.uni-graz.at/ <span style="color: rgb(0, 0, 238)" >https://online.uni-graz-at/</span>]**

**+**

**+**

**+**

**<span style="color: rgb(0, 0, 0)" >Damit alle Daten in beiden Systemen verfügbar sind, ist die Funktion einer '''Kopplung auf Benutzerebene''' vorgesehen. Dies hat jede/r Studierende einmalig selbst über die '''persönlicheVisitenkarte''' im online-System vorzunehmen. Damit erübrigt sich ein gleichzeitiges händisches** 

**Anmelden in beiden Systemen.<**

**+**

**+**

**/span>**

**+**

**<span style="color: rgb(0, 0, 0)" >Diese "</span>[https://bluespiceevaluierung.tugraz.at/w/index.php /Interuniversit%C3%A4re\_Anmeldung <span style="color: rgb(0, 0, 238)" >Interuniversitäre Anmeldung< /span>]<span style="color: rgb(0, 0, 0)">" (</span>[https://bluespiceevaluierung.tugraz.at/w/index.php /WikiBereich1:IA <span style="color: rgb(0, 0, 238)">IA</span>]<span style="color: rgb(0, 0, 0)">) ist für die Bediensteten in der Visitenkarte verfügbar und bei den Studierenden auf der online-Startseite. Die so verwendbare Einstiegsapplikation ist bei Bediensteten und Studierenden unterschiedlich, die Applikation zur Kopplung und Datensynchronisation danach ident.</span>**

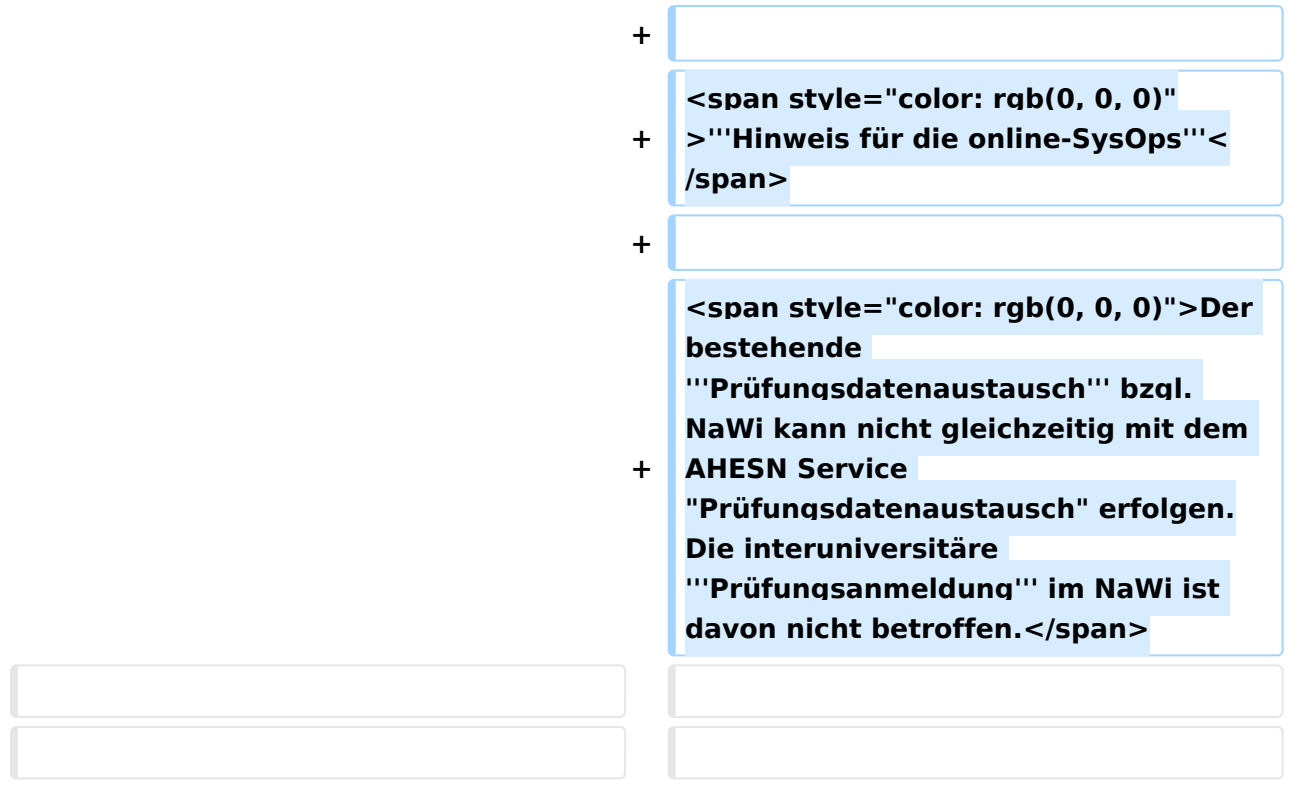

## Version vom 14. Oktober 2021, 17:34 Uhr

# **NaWi-Graz Informationsplattform für Studierende und Lehrende**

Der Internetauftritt dieser Kooperation ist [https://www.nawigraz.at/;](https://www.nawigraz.at/) dort sind alle relevanten und öffentlich zugänglichen Information zu der Kooperation zu finden. Der Inhalt wird vom **NAWI Graz Koordinationsbüro** gepflegt.

Dieses Wiki ist primär für die Bereitstellung von Anleitungen, Links und sonstigen Hilfen vorgesehen, um den Lehrenden und Studierenden den Umgang mit den systembedingten Besonderheiten zu erleichtern.

### **Kontakt**

NAWI Graz Koordinationsbüro

Mozartgasse 12/28010 Graz

Tel. +43 664 9632204

E-Mail info@nawigraz.at

<http://www.nawigraz.at/>

**Identitäten**

Studierende erhalten wie Bedienstete ihre elektronische Indentität (Accout-/Benutzername) für die IT-Systeme von ihrer jeweiligen Heimat-Uni. Über FÖderationen (SSO, Keycloak) können diese univertsitätsspezifischen Accounts zum teil auch in IT-Systemen der jeweiligen Gast-Uni genutzt werden. Da jedoch sehr vielfältige und heterogene Infrastrukturen mit entsprechender Rechtverwaltung ....

#### **Online-System**

Die Verwaltung der persönlichen und studienrelevanten Daten erfolgt in dem online-System der jeweiligen Heimat-Uni:

#### <https://online.tugraz.at/>

#### [https://online.uni-graz-at/](https://online.uni-graz.at/)

Damit alle Daten in beiden Systemen verfügbar sind, ist die Funktion einer **Kopplung auf Benutzerebene** vorgesehen. Dies hat jede/r Studierende einmalig selbst über die **persönlicheVisitenkarte** im online-System vorzunehmen. Damit erübrigt sich ein gleichzeitiges händisches Anmelden in beiden Systemen.

Diese ["Interuniversitäre Anmeldung](https://bluespice-evaluierung.tugraz.at/w/index.php/Interuniversit%C3%A4re_Anmeldung)" ([IA\)](https://bluespice-evaluierung.tugraz.at/w/index.php/WikiBereich1:IA) ist für die Bediensteten in der Visitenkarte verfügbar und bei den Studierenden auf der online-Startseite. Die so verwendbare Einstiegsapplikation ist bei Bediensteten und Studierenden unterschiedlich, die Applikation zur Kopplung und Datensynchronisation danach ident.

#### **Hinweis für die online-SysOps**

Der bestehende **Prüfungsdatenaustausch** bzgl. NaWi kann nicht gleichzeitig mit dem AHESN Service "Prüfungsdatenaustausch" erfolgen.Die interuniversitäre **Prüfungsanmeldung** im NaWi ist davon nicht betroffen.

#### **MediaWiki wurde installiert.**

Hilfe zur Benutzung und Konfiguration der Wiki-Software findest du im [Benutzerhandbuch.](https://www.mediawiki.org/wiki/Special:MyLanguage/Help:Contents)

### Starthilfen

- [Liste der Konfigurationsvariablen](https://www.mediawiki.org/wiki/Special:MyLanguage/Manual:Configuration_settings)
- [MediaWiki-FAQ](https://www.mediawiki.org/wiki/Special:MyLanguage/Manual:FAQ)
- [Mailingliste neuer MediaWiki-Versionen](https://lists.wikimedia.org/mailman/listinfo/mediawiki-announce)
- [Übersetze MediaWiki für deine Sprache](https://www.mediawiki.org/wiki/Special:MyLanguage/Localisation#Translation_resources)
- [Erfahre, wie du Spam auf deinem Wiki bekämpfen kannst](https://www.mediawiki.org/wiki/Special:MyLanguage/Manual:Combating_spam)

### <span id="page-6-0"></span>**Hauptseite: Unterschied zwischen den Versionen**

[Versionsgeschichte interaktiv durchsuchen](https://wiki.tugraz.at) [VisuellWikitext](https://wiki.tugraz.at)

#### **[Version vom 14. Oktober 2021, 17:31 Uhr](#page-11-0) [Version vom 14. Oktober 2021, 17:34 Uhr](#page-11-0) [\(Quelltext anzeigen\)](#page-11-0)** [Fa886d3111223515](#page-6-0) ([Diskussion](https://wiki.tugraz.at/nawigraz/index.php?title=Benutzer_Diskussion:Fa886d3111223515&action=view) | [Beiträge](https://wiki.tugraz.at/nawigraz/index.php/Spezial:Beitr%C3%A4ge/Fa886d3111223515)) [Markierung:](https://wiki.tugraz.at/nawigraz/index.php/Spezial:Markierungen) [Visuelle Bearbeitung](https://wiki.tugraz.at/nawigraz/index.php?title=Projekt:VisualEditor&action=view) [← Zum vorherigen Versionsunterschied](#page-11-0) **([Quelltext anzeigen](#page-11-0))** [Fa886d3111223515](#page-6-0) [\(Diskussion](https://wiki.tugraz.at/nawigraz/index.php?title=Benutzer_Diskussion:Fa886d3111223515&action=view) | [Beiträge\)](https://wiki.tugraz.at/nawigraz/index.php/Spezial:Beitr%C3%A4ge/Fa886d3111223515) [Markierung](https://wiki.tugraz.at/nawigraz/index.php/Spezial:Markierungen): [Visuelle Bearbeitung](https://wiki.tugraz.at/nawigraz/index.php?title=Projekt:VisualEditor&action=view) [Zum nächsten Versionsunterschied →](#page-11-0) **Zeile 1: Zeile 1: −** == '''NaWi-Graz Informationsplattform für Studierende und Lehrende''' == **<sup>+</sup>** =='''NaWi-Graz Informationsplattform für Studierende und Lehrende'''== **+ <span style="color: rgb(0, 0, 0)">Der Internetauftritt dieser Kooperation ist</span> [https://www.nawigraz.at/ <span style="color: rgb(0, 0, 238)" >https://www.nawigraz.at/</span>] <span style="color: rgb(0, 0, 0)">; dort sind alle relevanten und öffentlich zugänglichen Information zu der Kooperation zu finden. Der Inhalt wird vom '''NAWI Graz Koordinationsbüro''' gepflegt.</span> + + <span style="color: rgb(0, 0, 0)" >Dieses Wiki ist primär für die Bereitstellung von Anleitungen, Links und sonstigen Hilfen vorgesehen, um den Lehrenden und Studierenden den Umgang mit den systembedingten Besonderheiten zu erleichtern.< /span> + + <span style="color: rgb(0, 0, 0)" >'''Kontakt'''</span> + + <span style="color: rgb(0, 0, 0)" >NAWI Graz Koordinationsbüro< /span> +**

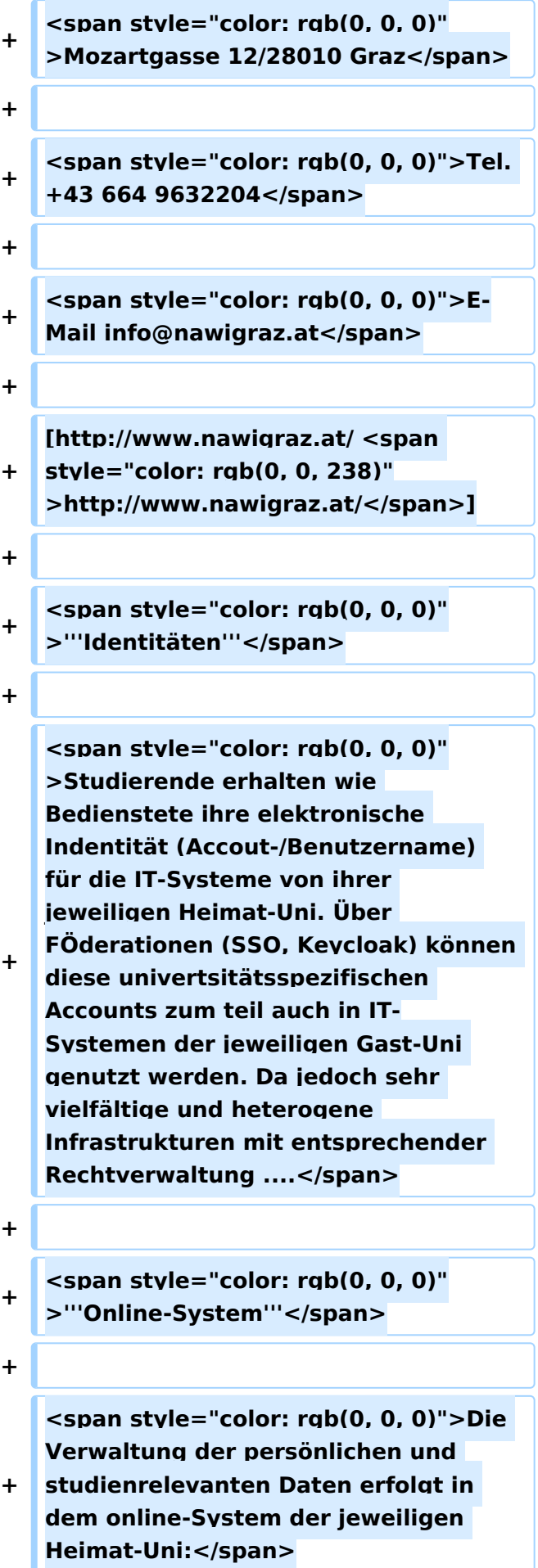

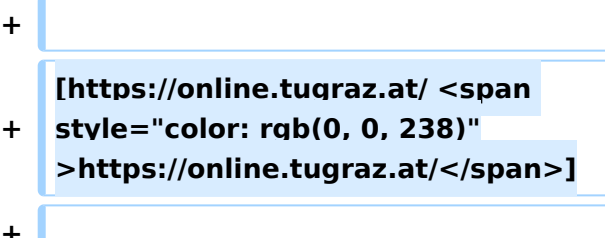

**+ [https://online.uni-graz.at/ <span style="color: rgb(0, 0, 238)" >https://online.uni-graz-at/</span>]**

**+**

**+**

**+**

**<span style="color: rgb(0, 0, 0)" >Damit alle Daten in beiden Systemen verfügbar sind, ist die Funktion einer '''Kopplung auf Benutzerebene''' vorgesehen. Dies hat jede/r Studierende einmalig selbst über die '''persönlicheVisitenkarte''' im online-System vorzunehmen. Damit erübrigt sich ein gleichzeitiges händisches** 

**Anmelden in beiden Systemen.<**

**+**

**+**

**/span>**

**+**

**<span style="color: rgb(0, 0, 0)" >Diese "</span>[https://bluespiceevaluierung.tugraz.at/w/index.php /Interuniversit%C3%A4re\_Anmeldung <span style="color: rgb(0, 0, 238)" >Interuniversitäre Anmeldung< /span>]<span style="color: rgb(0, 0, 0)">" (</span>[https://bluespiceevaluierung.tugraz.at/w/index.php /WikiBereich1:IA <span style="color: rgb(0, 0, 238)">IA</span>]<span style="color: rgb(0, 0, 0)">) ist für die Bediensteten in der Visitenkarte verfügbar und bei den Studierenden auf der online-Startseite. Die so verwendbare Einstiegsapplikation ist bei Bediensteten und Studierenden unterschiedlich, die Applikation zur Kopplung und Datensynchronisation danach ident.</span>**

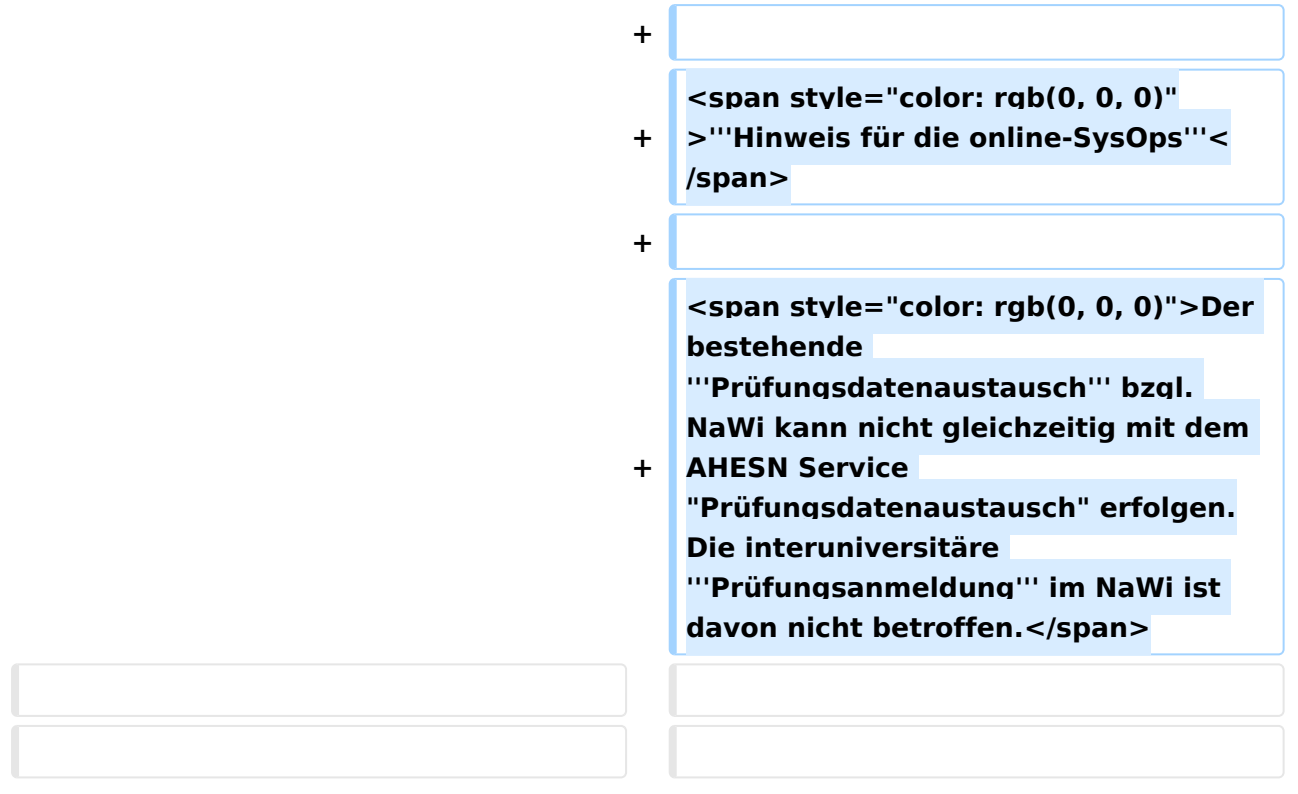

### Version vom 14. Oktober 2021, 17:34 Uhr

# **NaWi-Graz Informationsplattform für Studierende und Lehrende**

Der Internetauftritt dieser Kooperation ist [https://www.nawigraz.at/;](https://www.nawigraz.at/) dort sind alle relevanten und öffentlich zugänglichen Information zu der Kooperation zu finden. Der Inhalt wird vom **NAWI Graz Koordinationsbüro** gepflegt.

Dieses Wiki ist primär für die Bereitstellung von Anleitungen, Links und sonstigen Hilfen vorgesehen, um den Lehrenden und Studierenden den Umgang mit den systembedingten Besonderheiten zu erleichtern.

### **Kontakt**

NAWI Graz Koordinationsbüro

Mozartgasse 12/28010 Graz

Tel. +43 664 9632204

E-Mail info@nawigraz.at

<http://www.nawigraz.at/>

**Identitäten**

Studierende erhalten wie Bedienstete ihre elektronische Indentität (Accout-/Benutzername) für die IT-Systeme von ihrer jeweiligen Heimat-Uni. Über FÖderationen (SSO, Keycloak) können diese univertsitätsspezifischen Accounts zum teil auch in IT-Systemen der jeweiligen Gast-Uni genutzt werden. Da jedoch sehr vielfältige und heterogene Infrastrukturen mit entsprechender Rechtverwaltung ....

#### **Online-System**

Die Verwaltung der persönlichen und studienrelevanten Daten erfolgt in dem online-System der jeweiligen Heimat-Uni:

#### <https://online.tugraz.at/>

#### [https://online.uni-graz-at/](https://online.uni-graz.at/)

Damit alle Daten in beiden Systemen verfügbar sind, ist die Funktion einer **Kopplung auf Benutzerebene** vorgesehen. Dies hat jede/r Studierende einmalig selbst über die **persönlicheVisitenkarte** im online-System vorzunehmen. Damit erübrigt sich ein gleichzeitiges händisches Anmelden in beiden Systemen.

Diese ["Interuniversitäre Anmeldung](https://bluespice-evaluierung.tugraz.at/w/index.php/Interuniversit%C3%A4re_Anmeldung)" ([IA\)](https://bluespice-evaluierung.tugraz.at/w/index.php/WikiBereich1:IA) ist für die Bediensteten in der Visitenkarte verfügbar und bei den Studierenden auf der online-Startseite. Die so verwendbare Einstiegsapplikation ist bei Bediensteten und Studierenden unterschiedlich, die Applikation zur Kopplung und Datensynchronisation danach ident.

#### **Hinweis für die online-SysOps**

Der bestehende **Prüfungsdatenaustausch** bzgl. NaWi kann nicht gleichzeitig mit dem AHESN Service "Prüfungsdatenaustausch" erfolgen.Die interuniversitäre **Prüfungsanmeldung** im NaWi ist davon nicht betroffen.

#### **MediaWiki wurde installiert.**

Hilfe zur Benutzung und Konfiguration der Wiki-Software findest du im [Benutzerhandbuch.](https://www.mediawiki.org/wiki/Special:MyLanguage/Help:Contents)

### Starthilfen

- [Liste der Konfigurationsvariablen](https://www.mediawiki.org/wiki/Special:MyLanguage/Manual:Configuration_settings)
- [MediaWiki-FAQ](https://www.mediawiki.org/wiki/Special:MyLanguage/Manual:FAQ)
- [Mailingliste neuer MediaWiki-Versionen](https://lists.wikimedia.org/mailman/listinfo/mediawiki-announce)
- [Übersetze MediaWiki für deine Sprache](https://www.mediawiki.org/wiki/Special:MyLanguage/Localisation#Translation_resources)
- [Erfahre, wie du Spam auf deinem Wiki bekämpfen kannst](https://www.mediawiki.org/wiki/Special:MyLanguage/Manual:Combating_spam)

### <span id="page-11-0"></span>**Hauptseite: Unterschied zwischen den Versionen**

[Versionsgeschichte interaktiv durchsuchen](https://wiki.tugraz.at) [VisuellWikitext](https://wiki.tugraz.at)

#### **[Version vom 14. Oktober 2021, 17:31 Uhr](#page-11-0) [Version vom 14. Oktober 2021, 17:34 Uhr](#page-11-0) [\(Quelltext anzeigen\)](#page-11-0)** [Fa886d3111223515](#page-6-0) ([Diskussion](https://wiki.tugraz.at/nawigraz/index.php?title=Benutzer_Diskussion:Fa886d3111223515&action=view) | [Beiträge](https://wiki.tugraz.at/nawigraz/index.php/Spezial:Beitr%C3%A4ge/Fa886d3111223515)) [Markierung:](https://wiki.tugraz.at/nawigraz/index.php/Spezial:Markierungen) [Visuelle Bearbeitung](https://wiki.tugraz.at/nawigraz/index.php?title=Projekt:VisualEditor&action=view) [← Zum vorherigen Versionsunterschied](#page-11-0) **([Quelltext anzeigen](#page-11-0))** [Fa886d3111223515](#page-6-0) [\(Diskussion](https://wiki.tugraz.at/nawigraz/index.php?title=Benutzer_Diskussion:Fa886d3111223515&action=view) | [Beiträge\)](https://wiki.tugraz.at/nawigraz/index.php/Spezial:Beitr%C3%A4ge/Fa886d3111223515) [Markierung](https://wiki.tugraz.at/nawigraz/index.php/Spezial:Markierungen): [Visuelle Bearbeitung](https://wiki.tugraz.at/nawigraz/index.php?title=Projekt:VisualEditor&action=view) [Zum nächsten Versionsunterschied →](#page-11-0) **Zeile 1: Zeile 1: −** == '''NaWi-Graz Informationsplattform für Studierende und Lehrende''' == **<sup>+</sup>** =='''NaWi-Graz Informationsplattform für Studierende und Lehrende'''== **+ <span style="color: rgb(0, 0, 0)">Der Internetauftritt dieser Kooperation ist</span> [https://www.nawigraz.at/ <span style="color: rgb(0, 0, 238)" >https://www.nawigraz.at/</span>] <span style="color: rgb(0, 0, 0)">; dort sind alle relevanten und öffentlich zugänglichen Information zu der Kooperation zu finden. Der Inhalt wird vom '''NAWI Graz Koordinationsbüro''' gepflegt.</span> + + <span style="color: rgb(0, 0, 0)" >Dieses Wiki ist primär für die Bereitstellung von Anleitungen, Links und sonstigen Hilfen vorgesehen, um den Lehrenden und Studierenden den Umgang mit den systembedingten Besonderheiten zu erleichtern.< /span> + + <span style="color: rgb(0, 0, 0)" >'''Kontakt'''</span> + + <span style="color: rgb(0, 0, 0)" >NAWI Graz Koordinationsbüro< /span>**

**+**

Ausgabe: 19.05.2024 Dieses Dokument wurde erzeugt mit BlueSpice Seite 12 von 16

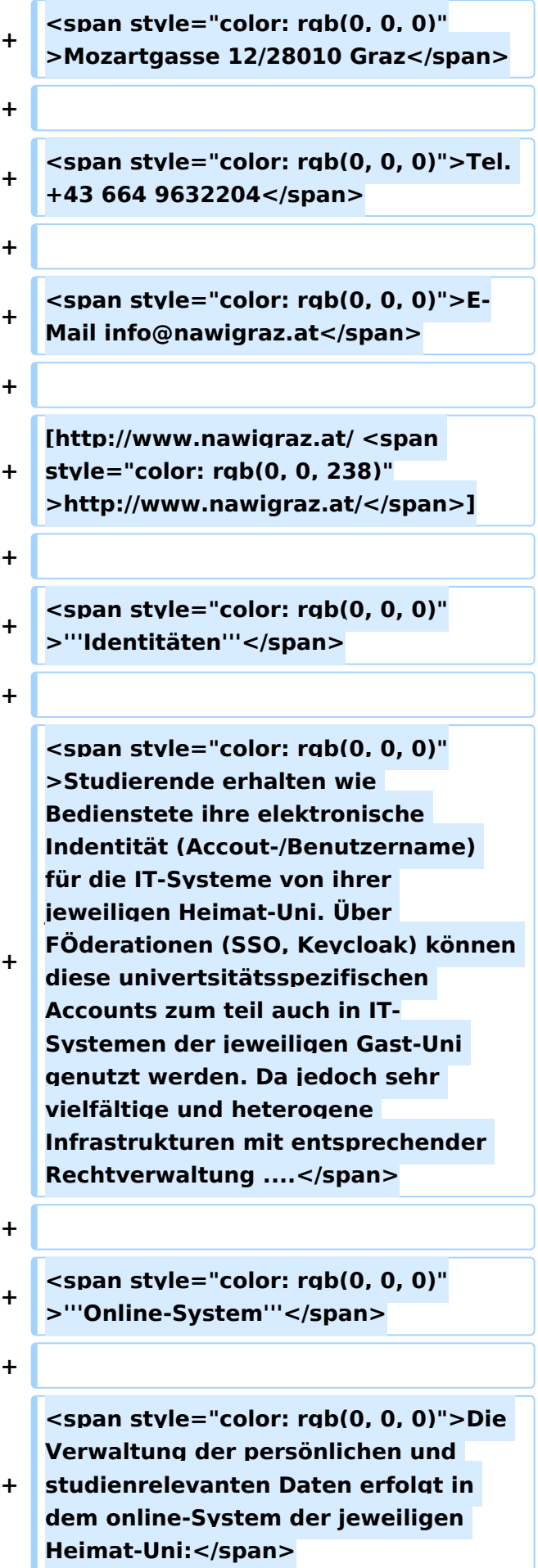

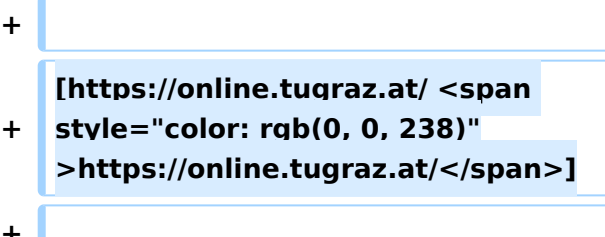

**+ [https://online.uni-graz.at/ <span style="color: rgb(0, 0, 238)" >https://online.uni-graz-at/</span>]**

**+**

**+**

**+**

**<span style="color: rgb(0, 0, 0)" >Damit alle Daten in beiden Systemen verfügbar sind, ist die Funktion einer '''Kopplung auf Benutzerebene''' vorgesehen. Dies hat jede/r Studierende einmalig selbst über die '''persönlicheVisitenkarte''' im online-System vorzunehmen. Damit erübrigt sich ein gleichzeitiges händisches** 

**Anmelden in beiden Systemen.<**

**+**

**+**

**/span>**

**+**

**<span style="color: rgb(0, 0, 0)" >Diese "</span>[https://bluespiceevaluierung.tugraz.at/w/index.php /Interuniversit%C3%A4re\_Anmeldung <span style="color: rgb(0, 0, 238)" >Interuniversitäre Anmeldung< /span>]<span style="color: rgb(0, 0, 0)">" (</span>[https://bluespiceevaluierung.tugraz.at/w/index.php /WikiBereich1:IA <span style="color: rgb(0, 0, 238)">IA</span>]<span style="color: rgb(0, 0, 0)">) ist für die Bediensteten in der Visitenkarte verfügbar und bei den Studierenden auf der online-Startseite. Die so verwendbare Einstiegsapplikation ist bei Bediensteten und Studierenden unterschiedlich, die Applikation zur Kopplung und Datensynchronisation danach ident.</span>**

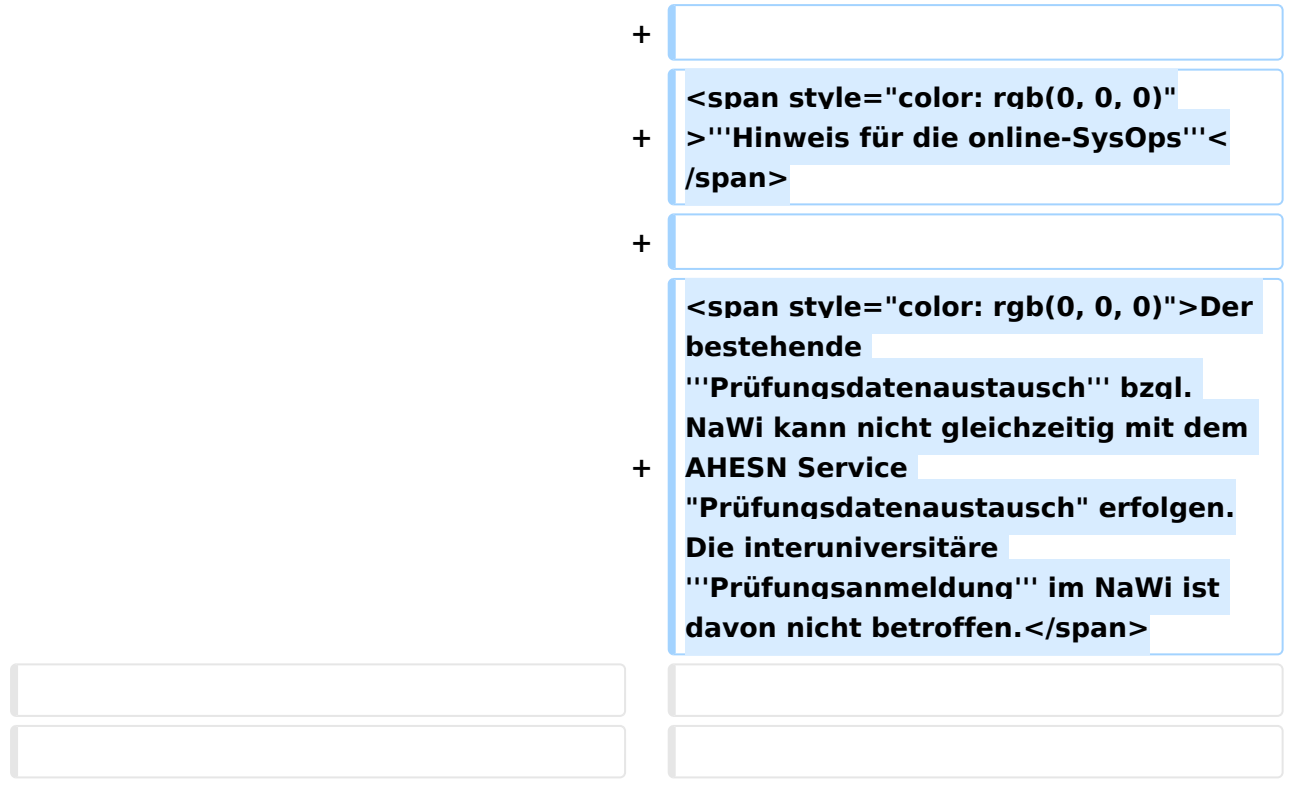

## Version vom 14. Oktober 2021, 17:34 Uhr

# **NaWi-Graz Informationsplattform für Studierende und Lehrende**

Der Internetauftritt dieser Kooperation ist [https://www.nawigraz.at/;](https://www.nawigraz.at/) dort sind alle relevanten und öffentlich zugänglichen Information zu der Kooperation zu finden. Der Inhalt wird vom **NAWI Graz Koordinationsbüro** gepflegt.

Dieses Wiki ist primär für die Bereitstellung von Anleitungen, Links und sonstigen Hilfen vorgesehen, um den Lehrenden und Studierenden den Umgang mit den systembedingten Besonderheiten zu erleichtern.

### **Kontakt**

NAWI Graz Koordinationsbüro

Mozartgasse 12/28010 Graz

Tel. +43 664 9632204

E-Mail info@nawigraz.at

<http://www.nawigraz.at/>

**Identitäten**

Studierende erhalten wie Bedienstete ihre elektronische Indentität (Accout-/Benutzername) für die IT-Systeme von ihrer jeweiligen Heimat-Uni. Über FÖderationen (SSO, Keycloak) können diese univertsitätsspezifischen Accounts zum teil auch in IT-Systemen der jeweiligen Gast-Uni genutzt werden. Da jedoch sehr vielfältige und heterogene Infrastrukturen mit entsprechender Rechtverwaltung ....

#### **Online-System**

Die Verwaltung der persönlichen und studienrelevanten Daten erfolgt in dem online-System der jeweiligen Heimat-Uni:

#### <https://online.tugraz.at/>

#### [https://online.uni-graz-at/](https://online.uni-graz.at/)

Damit alle Daten in beiden Systemen verfügbar sind, ist die Funktion einer **Kopplung auf Benutzerebene** vorgesehen. Dies hat jede/r Studierende einmalig selbst über die **persönlicheVisitenkarte** im online-System vorzunehmen. Damit erübrigt sich ein gleichzeitiges händisches Anmelden in beiden Systemen.

Diese ["Interuniversitäre Anmeldung](https://bluespice-evaluierung.tugraz.at/w/index.php/Interuniversit%C3%A4re_Anmeldung)" ([IA\)](https://bluespice-evaluierung.tugraz.at/w/index.php/WikiBereich1:IA) ist für die Bediensteten in der Visitenkarte verfügbar und bei den Studierenden auf der online-Startseite. Die so verwendbare Einstiegsapplikation ist bei Bediensteten und Studierenden unterschiedlich, die Applikation zur Kopplung und Datensynchronisation danach ident.

#### **Hinweis für die online-SysOps**

Der bestehende **Prüfungsdatenaustausch** bzgl. NaWi kann nicht gleichzeitig mit dem AHESN Service "Prüfungsdatenaustausch" erfolgen.Die interuniversitäre **Prüfungsanmeldung** im NaWi ist davon nicht betroffen.

#### **MediaWiki wurde installiert.**

Hilfe zur Benutzung und Konfiguration der Wiki-Software findest du im [Benutzerhandbuch.](https://www.mediawiki.org/wiki/Special:MyLanguage/Help:Contents)

### Starthilfen

- [Liste der Konfigurationsvariablen](https://www.mediawiki.org/wiki/Special:MyLanguage/Manual:Configuration_settings)
- [MediaWiki-FAQ](https://www.mediawiki.org/wiki/Special:MyLanguage/Manual:FAQ)
- [Mailingliste neuer MediaWiki-Versionen](https://lists.wikimedia.org/mailman/listinfo/mediawiki-announce)
- [Übersetze MediaWiki für deine Sprache](https://www.mediawiki.org/wiki/Special:MyLanguage/Localisation#Translation_resources)
- [Erfahre, wie du Spam auf deinem Wiki bekämpfen kannst](https://www.mediawiki.org/wiki/Special:MyLanguage/Manual:Combating_spam)